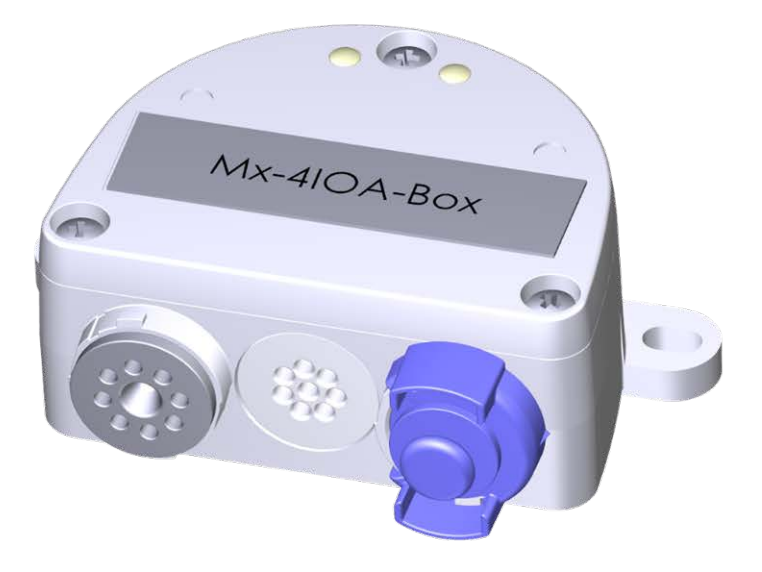

# Instalación Rápida

#### **Mx-4IOA-Box**

Conexión de sensores externos y conmutación de dispositivos externos mediante cámaras MOBOTIX; conexión a la cámara mediante cable USB.

- Para cámaras MOBOTIX con firmware MX-V7.0.0.0 o superior
- $\blacksquare$  4 entradas para conectar sensores
- 4 salidas de relé
- Clase de protección IP66, -30 a 60 °C/-22 a 140 °F
- $\blacksquare$  Instalación remota (longitud máxima del cable 5 m/16.4 ft)
- Juego completo que incluye materiales de montaje

## **MOBOTIX**

#### **Beyond Human Vision**

# **Alcance de la entrega**

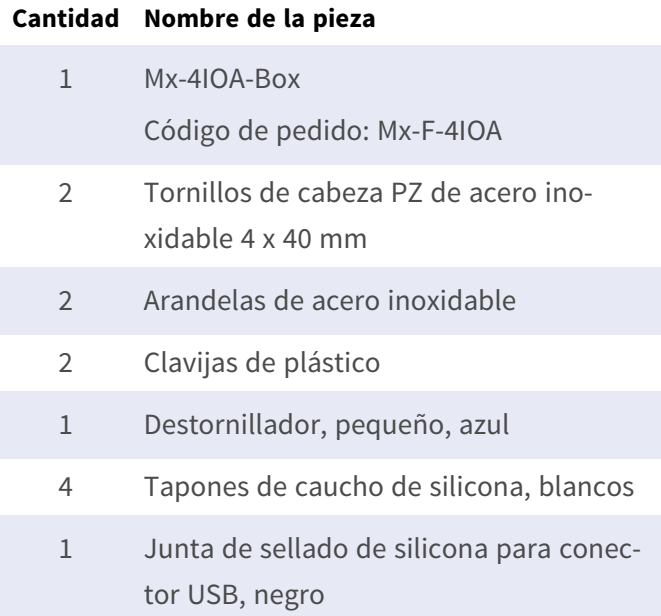

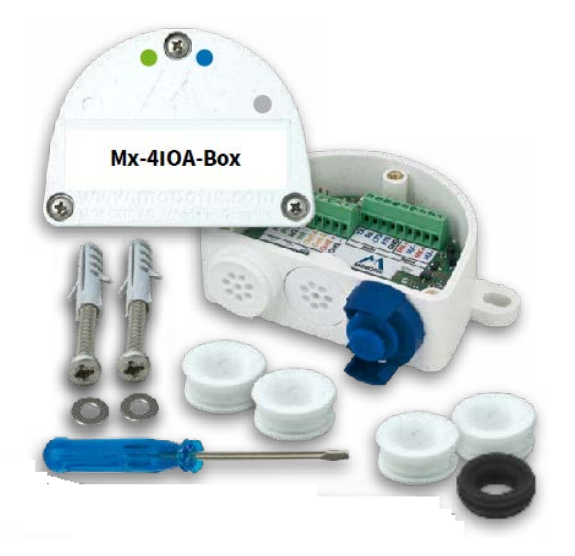

## **Instrucciones de instalación**

#### **AVISO!**

- El MOBOTIX Mx-4IOA-Box solo se debe utilizar para proporcionar entradas/salidas de señal para cámaras MOBOTIX en entornos IP66.
- Para cámaras MOBOTIX con la versión de software MX-V7.0.0.0 o superior.
- Asegúrese de cumplir todas las leyes y normativas pertinentes y de cumplir todos los requisitos de certificación para el uso previsto.
- Par de apriete de los tornillos de la cubierta: 0.4 Nm.
- Par de apriete de los tornillos de fijación: 0.4 Nm.
- Presione el tapón del cable blanco (tapón de ocho hilos o tapón del cable de 3 a 5 mm o de 5 a 7 mm) para introducirlo en la carcasa de forma que los bordes sobresalgan por igual en ambos lados.
- Sección transversal de los cables de señal: 0,6 a 0,8 mm/AWG 26 a 20 (se recomienda 0,8 mm/AWG 20 para reducir las pérdidas de línea).

## **Fije la caja**

Fije el Mx-4IOA-Box en la posición de montaje con los puertos para los cables orientados hacia abajo (par máximo 0.4 Nm). A continuación, retire la cubierta de la caja (tres tornillos).

**AVISO!** Si necesita una plantilla de perforación, consulte [Dimensiones/Plantilla de perforación, p. 10](#page-9-0).

## **Conecte el cable USB**

#### **Cambie la junta del conector USB**

Dado que la abertura del Mx-4IOA-Box para el conector USB es más ancha que la junta instalada, es necesario cambiar la junta de estanqueidad delgada del conector por la junta de estanqueidad más ancha suministrada.

- 1. Retire la junta de estanqueidad delgada del conector USB que se introducirá en el Mx-4IOA-Box.
- 2. Tire de la junta de estanqueidad negra suministrada sobre el conector, de modo que la abertura más pequeña quede orientada hacia la misma dirección que los contactos del conector.

#### **Inserte el conector USB en la Mx-4IOA-Box**

- 1. Retire el cierre de bayoneta azul del Mx-4IOA-Box y extraiga el tapón azul.
- 2. Enchufe el conector USB con la junta de estanqueidad colocada en el Mx-4IOA-Box.
- 3. Fije el conector con el cierre de bayoneta azul.

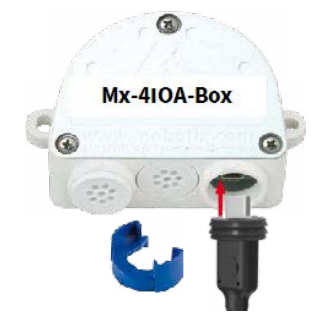

**AVISO!** Consulte la guía de *Instalación rápida* correspondiente para saber cómo conectar el cable USB a la cámara MOBOTIX.

## **Conecte los dispositivos periféricos**

Conecte los demás cables según sea necesario y utilizando los conectores de cable correspondientes (entradas, salidas).

- $\blacksquare$  IN (entradas 1 a 4): N = negativo, P = positivo
- $\blacksquare$  OUT (salidas 1 a 4): cables A y B.

### **Monte la cubierta**

,,,,,,,, 22222 IN IN IN IN<br>Nip N2P N3P N4P OUT

Vuelva a montar la cubierta en el Mx-4IOA-Box y fíjela con los tornillos de la cubierta (par de apriete de 0.4 Nm).

## **Inicialización de la Mx-4IOA-Box**

## **Abra la interfaz de usuario de la cámara MOBOTIX en el navegador**

■ Introduzca la dirección IP de la cámara conectada al Mx-4IOA-Box en el navegador (se requieren derechos de acceso de administrador):

http://<dirección IP de la cámara>

- Haga clic en el icono de menú  $\equiv$  de la pantalla En directo de la cámara.
- <sup>n</sup> Abra **Menú Admin > Configuración de red > Interfaz Ethernet**.
- Si **Fuente de alimentación** no se ha establecido en *Alimentación a través de Ethernet (Clase 3)*, haga clic en el enlace **Cambiar**, siga los pasos del asistente y active *Alimentación a través de Ethernet (Clase 3)*.
- Abra Menú Administración > Configuración de hardware > Gestionar las expansiones del har**dware**.
- En la sección **Conector USB**, haga clic en el botón **Conectar** de la fila Mx-4IOA-Box USB.
- Después de entre 15 y 20 segundos, el estado cambia a *Nuevo(s) dispositivo(s) disponible(s)*, el **Tipo de dispositivo** muestra *Módulo E/S* con el estado **Direccionable** en la sección **Dispositivos**.

## **Configure los eventos de las entradas y salidas de señal**

- Haga clic en el icono de menú  $\equiv$  de la pantalla En directo de la cámara.
- <sup>n</sup> Abra **Menú de configuración > Control de eventos > Vista general de eventos**.
- En la sección **Eventos de señal**, haga clic en **Editar** y configure los parámetros según sea necesario (abra la página de ayuda de este cuadro de diálogo haciendo clic en  $\Omega$ ).

■ Ahora puede utilizar los nuevos eventos en el cuadro de diálogo Menú de configuración > Control de **eventos > Vista general de grupo de acciones** (abra la página de ayuda de este cuadro de diálogo haciendo clic en  $(2)$ ).

## **Guarde la configuración de la cámara**

- Haga clic en el icono de menú  $\equiv$  de la pantalla En directo de la cámara.
- <sup>n</sup> Abra el **Menú Admin > Configuración > Guardar** y guarde permanentemente la configuración de la cámara en la cámara (no es necesario reiniciar).
- <sup>n</sup> Abra el **menú Admin > Configuración > Guardar** y guarde la configuración de la cámara en el ordenador local. Esto le permitirá cargar la configuración si sustituye la cámara, por ejemplo.

# **Cables USB**

#### **AVISO!**

- Utilice únicamente cables USB MOBOTIX para conectar el Mx-4IOA-Box a una cámara MOBOTIX. El uso de cables sin junta integrada provocará daños por humedad en los dispositivos conectados.
- Los cables USB no forman parte de la entrega y se deben pedir por separado.
- **MX-CBL-MUC-MU-1/5 Mx-CBL-MUC-AN-MU-1/5 Mx-A-S7A-CBL01/02 Mx-A-S7A-CBL01/02-AN**

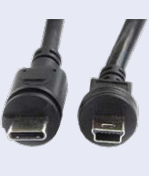

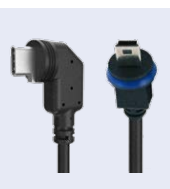

USB-C recto a Mini USB recto 1 o 5 m/3,3 o 16,4 pies USB-C en ángulo a Mini USB recto 1 o 5 m/3,3 o 16,4 pies

USB-C recto a USB-C recto 1, 2 o 3 m/3,3, 6,6 o 9,9 pies

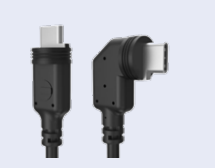

USB-C recto a USB-C en ángulo 1, 2 o 3 m/3,3, 6,6 o 9,9 pies

## **Señales LED**

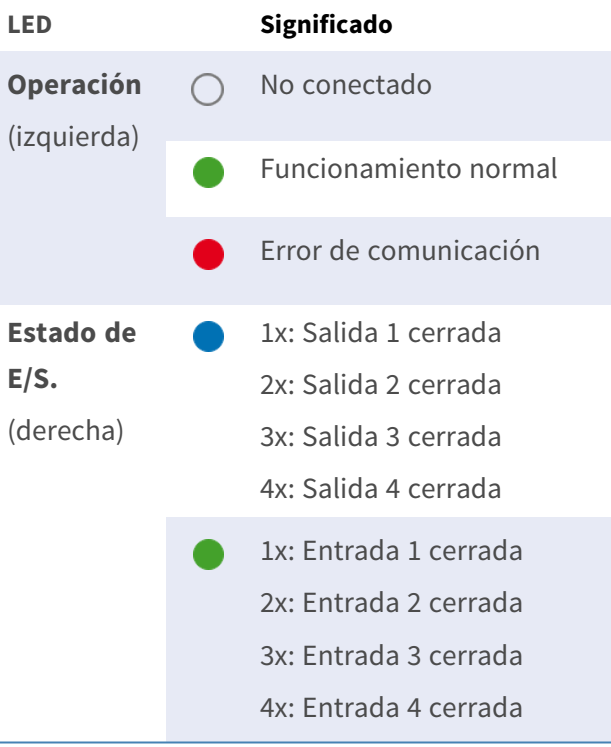

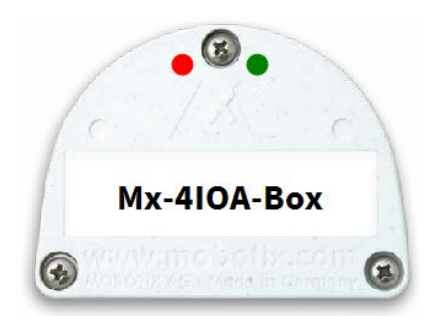

# <span id="page-9-0"></span>**Dimensiones/Plantilla de perforación**

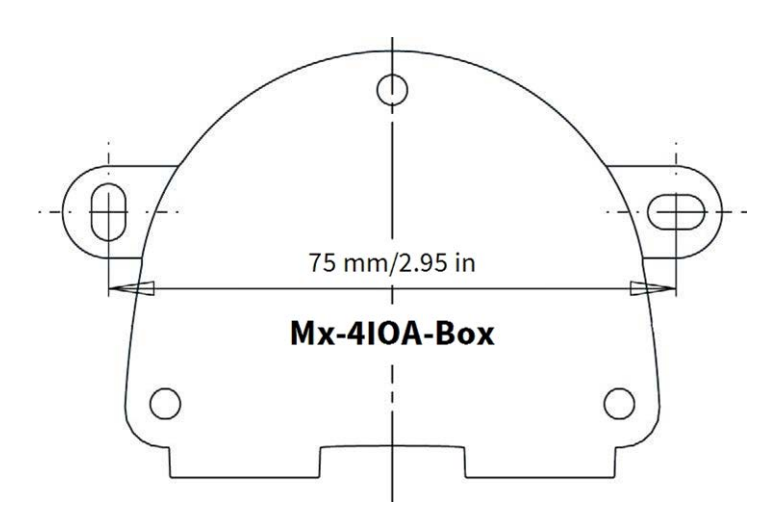

**Fig. 1: Mx-4IOA-Box: Todas las medidas en mm**

**AVISO!** Si imprime esta página al 100 % del tamaño original (sin escala), puede utilizarla como plantilla de perforación.

## **Especificaciones técnicas**

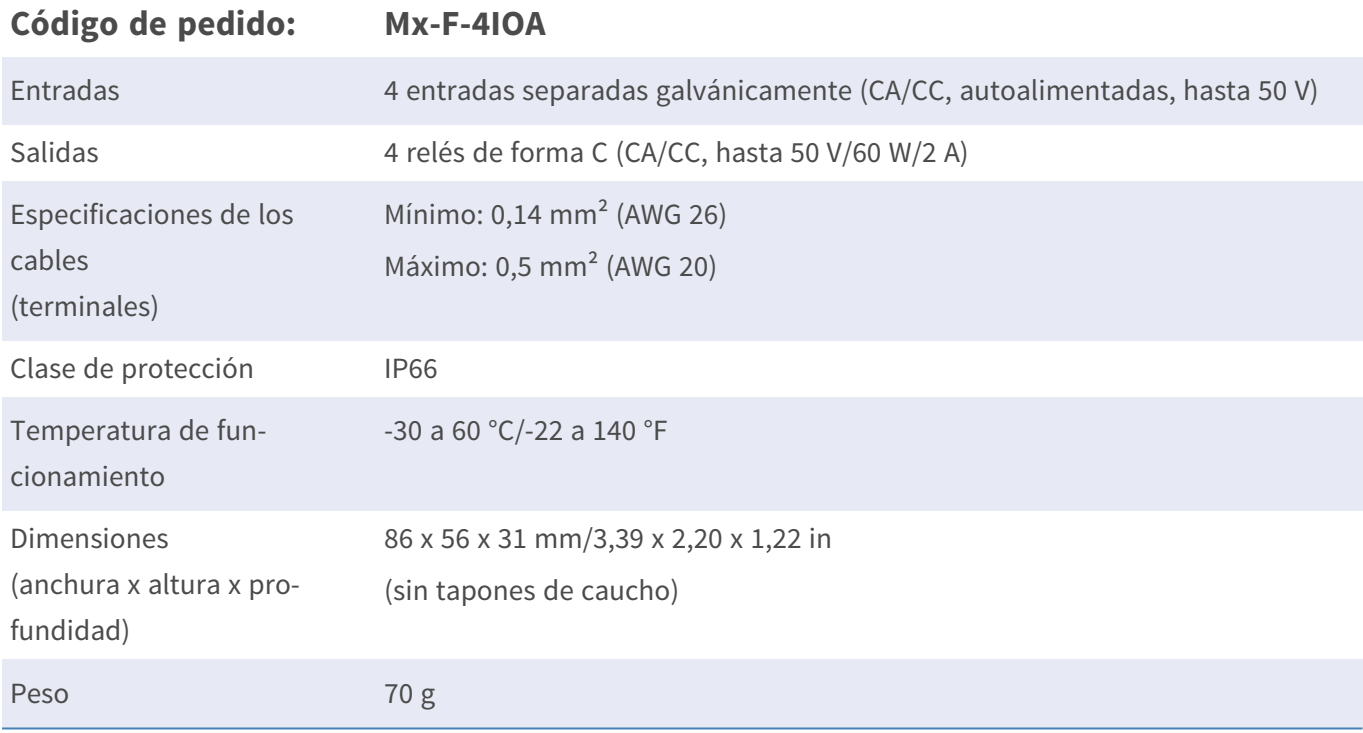

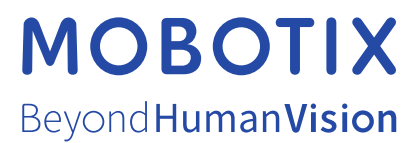

ES\_06/24

MOBOTIX AG • Kaiserstrasse • D-67722 Langmeil • Tel.: +49 6302 9816-103 • sales@mobotix.com • www.mobotix.com MOBOTIX es una marca comercial de MOBOTIX AG registrada en la Unión Europea, Estados Unidos y otros países. Sujeto a cambios sin previo aviso. MOBOTIX no asume ninguna responsabilidad por errores técnicos o editoriales ni por omisiones contenidas en el presente documento. Todos los derechos reservados. ©MOBOTIX AG 2024